Mairie de Pierre-Bénite Pôle Education

## **Accès au Portail Famille du Pôle Education**

Vous accédez au Portail Famille directement depuis le site internet de la ville http://www.ville-pierre-benite.fr

Sur la page d'accueil du site, cliquez sur le lien « portail famille »

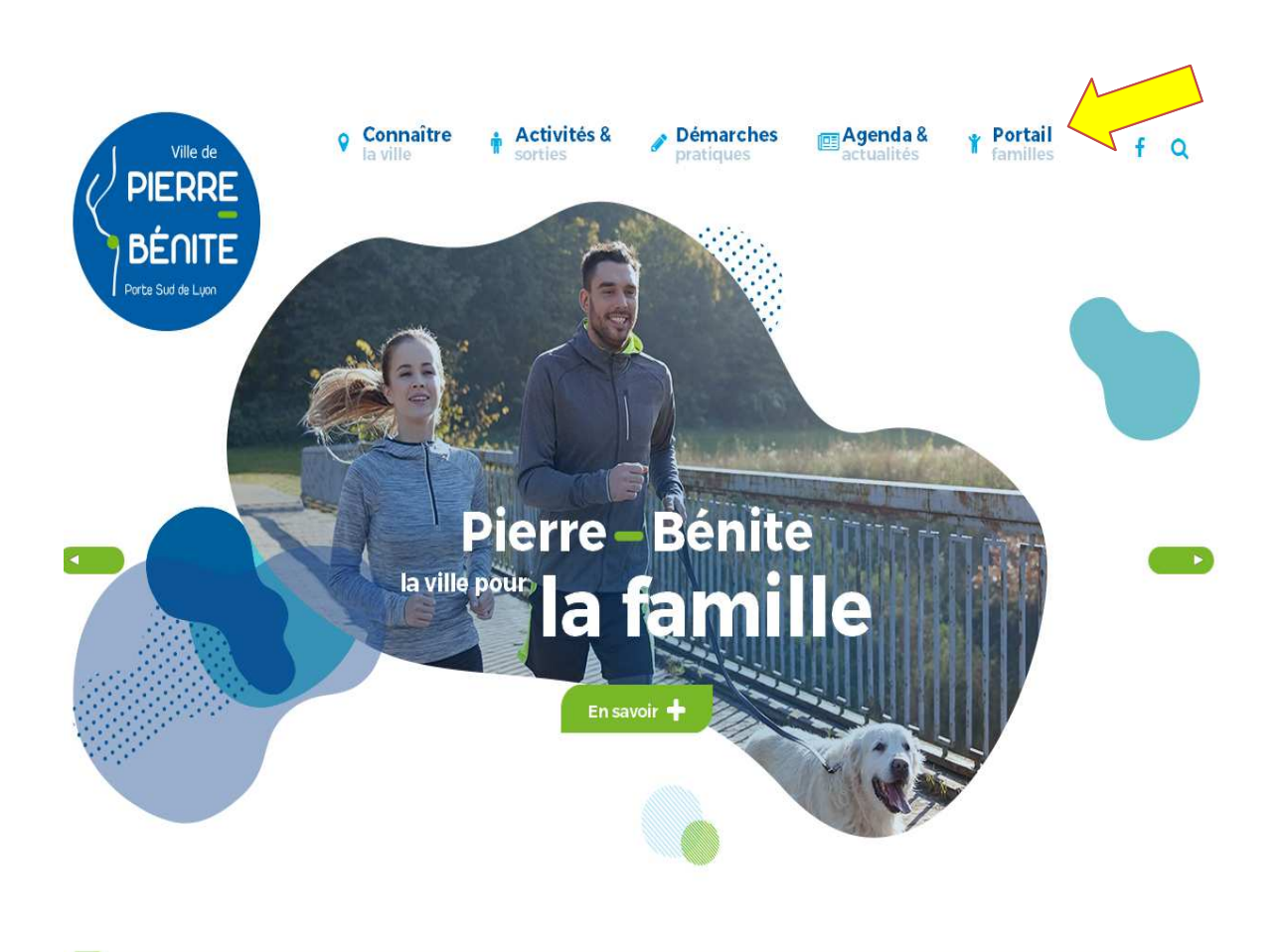

## **Page d'accueil du portail famille**

Pour accéder à vos informations personnelles (fiche famille, factures, inscriptions) il vous suffit de vous identifier sur cette page.

Saisir votre code famille : que vous retrouvez sur vos factures.

Saisir votre mot de passe : qui vous a été communiqué par courrier (celui-ci est confidentiel).

Si vous avez oublié votre mot de passe : cliquez sur la lien « mot de passe oublié? » il vous sera retourné par mail.

**Lors de votre première connexion, il est important de vérifier, et le cas échéance de corriger ou compléter, l'adresse mail du Responsable Légal 1 car c'est cette adresse qui servira dans nos communications via le portail.**

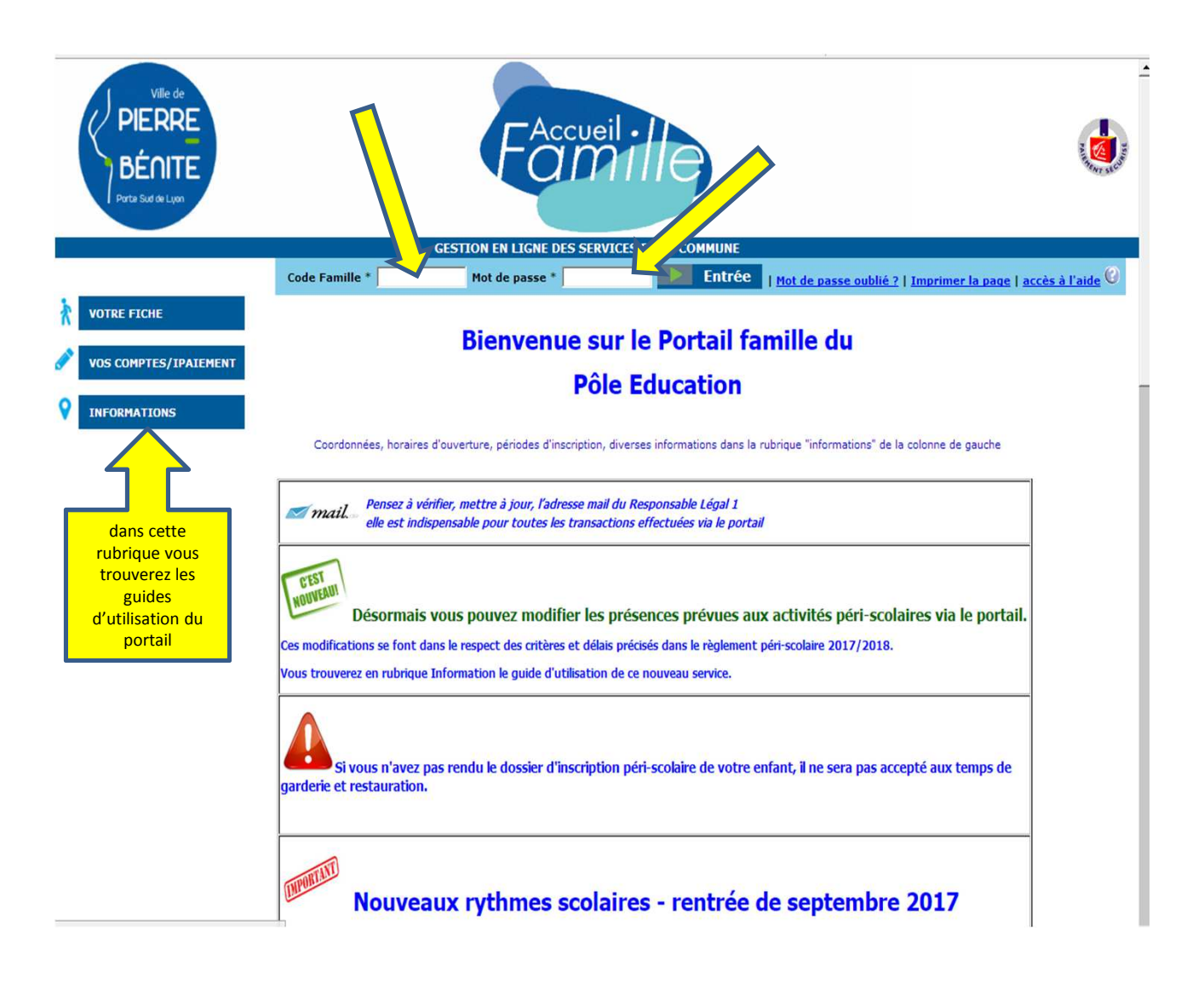

## **La fiche famille**

Lorsque vous accédez à votre compte, votre fiche famille s'affiche, elle reprend vos cordonnées. Vous avez la possibilité de modifier vos numéros de téléphones et adresses mail. Pour ceci, cliquez sur le lien « mise à jour de ma fiche » dans la partie gauche de la page, saisissez le nouveau téléphone ou mail puis cliquez sur « mettre à jour ma fiche ». Si vous constatez une erreur sur d'autres informations (adresse, nom…) vous devez signaler les modifications au Pôle Education (dae@pierrebenite.fr) qui se chargera des mises à jour.

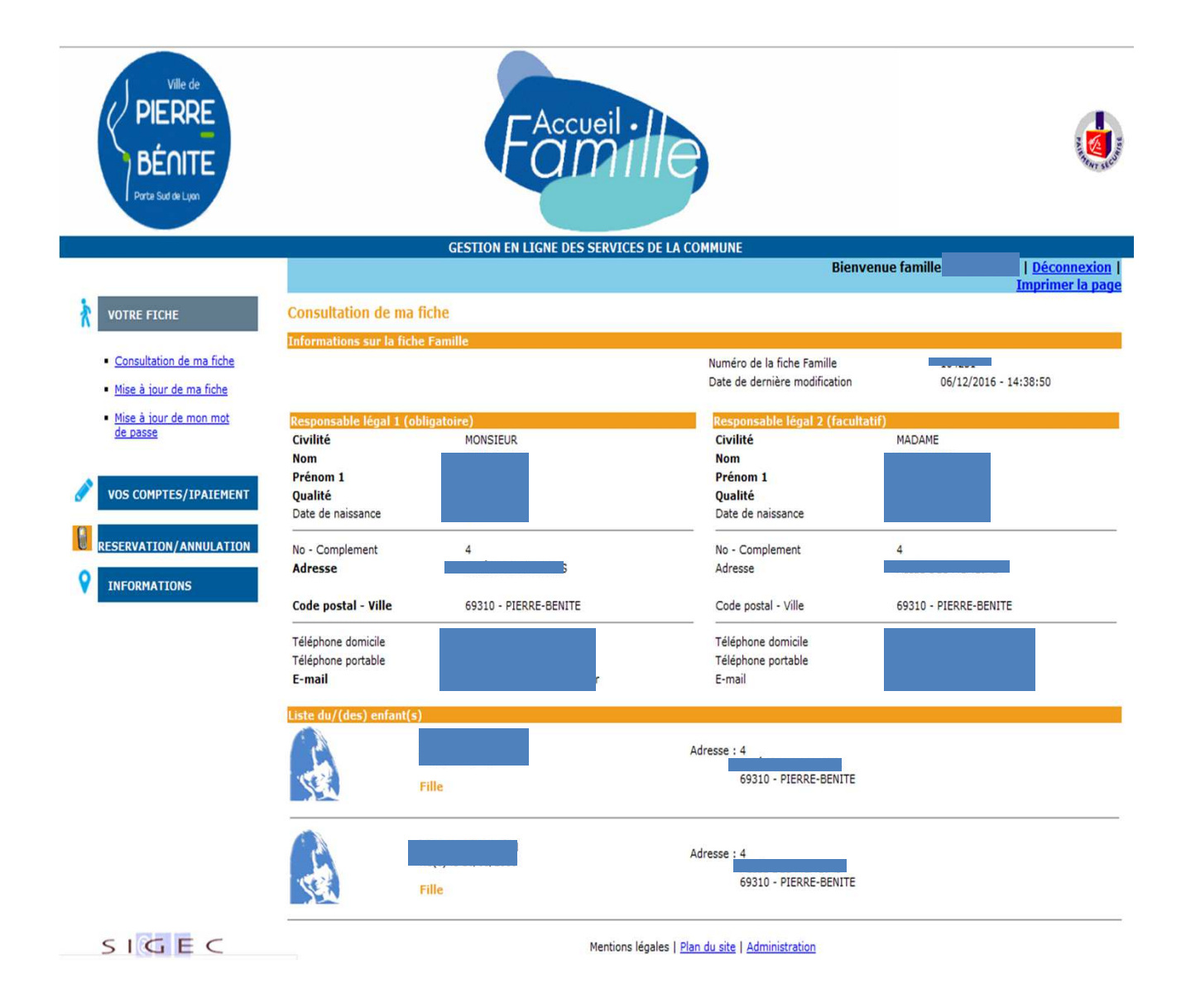

## **Visualisation des inscriptions**

Vous pouvez consulter les inscriptions en cours de vos enfants, et pour chacune d'elles, les calendriers de présences prévues ou réelles.

Pour ceci, cliquez sur le lien « réservation/annulation » dans la partie gauche de la page. Pour chaque enfant, les inscriptions en cours s'affichent. En cliquant sur le lien situé sous le nom de l'activité (généralement le lieu de celle-ci), vous accédez au calendrier des présences.

*Pour les activités péri-scolaires (uniquement) il est possible de modifier directement les présences prévues, dans le respect des critères (cf règlement intérieur péri-scolaire). Vous reporter au guide « modification des présences »*.

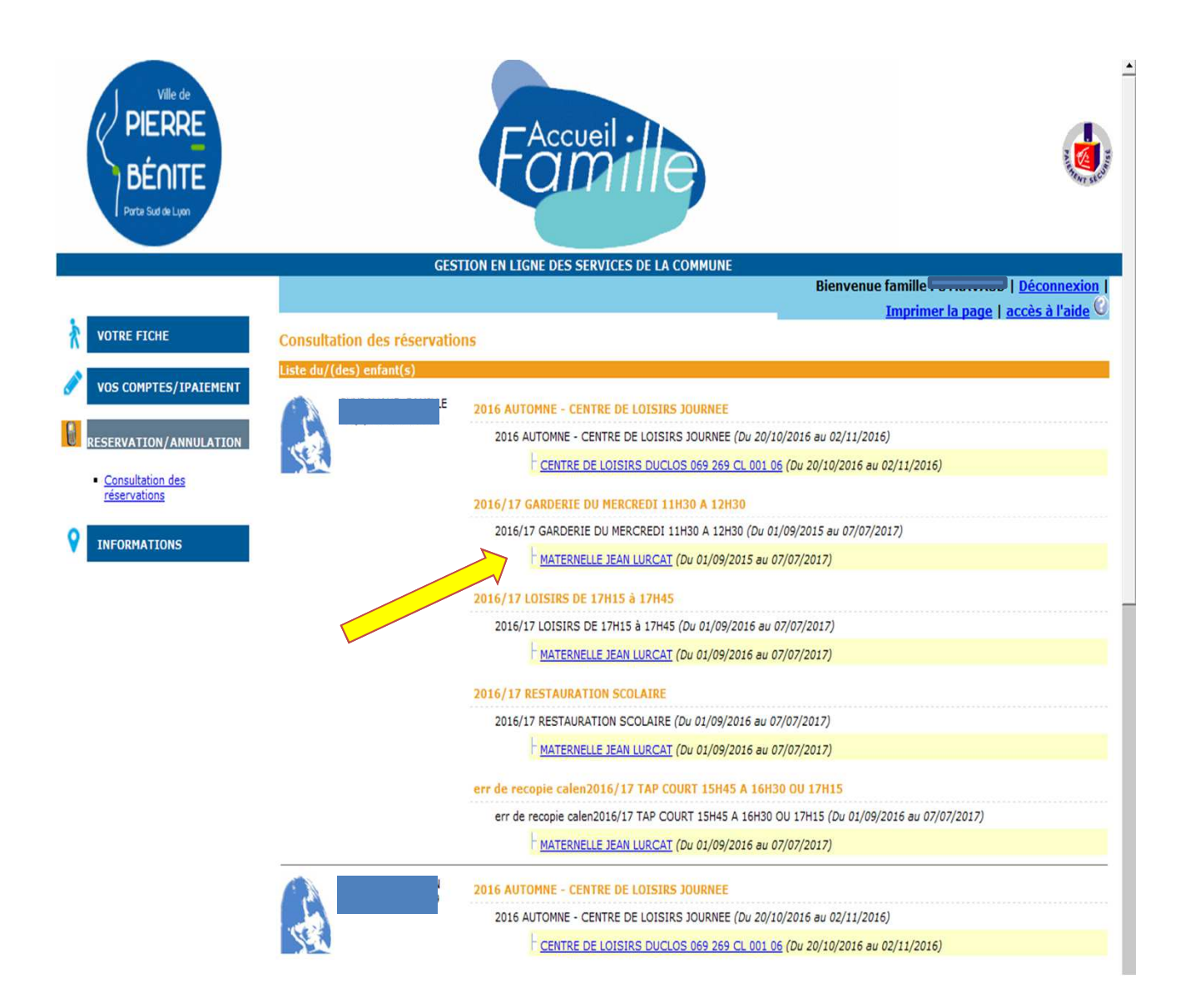